*Polish Cartographical Review Suplement w języku polskim Tom 1, 2016, nr 2, s. 183–196*

KAROL KRÓL, BARBARA PRUS Uniwersytet Rolniczy w Krakowie, Wydział Inżynierii Środowiska i Geodezji Katedra Gospodarki Przestrzennej i Architektury Krajobrazu k.krol@ur.krakow.pl; b.prus@ur.krakow.pl

# **Analiza porównawcza wybranych technik interaktywnej prezentacji danych na przykładzie struktury użytkowania ziemi gminy Tomice**

Streszczenie. W artykule zaprezentowano wyniki analizy porównawczej wybranych technik i narzędzi programistycznych umożliwiających tworzenie interaktywnych prezentacji danych w formie diagramów, wykresów i map generowanych w oknie przeglądarki internetowej. Za dane wejściowe posłużyły wyniki inwentaryzacji struktury użytkowania ziemi, stanowiące fragment bazy danych systemu informacji przestrzennej gminy Tomice w powiecie wadowickim, zapisane w formie macierzy, zgodnie z wymogami każdej z testowanych technik projektowych.

#### **1. Wstęp**

W procesie komunikacji szczególną rolę odgrywa obecnie silna ekspozycja elementów wizualnych: zdjęć, grafik, animacji i filmów (M. Woźniakowski 2014). Współczesna cywilizacja opiera się na wizualizacji, wykorzystaniu obrazu i ilustracyjnej egzemplifikacji (H. Mamzer 2004). Doznania wzrokowe stają się w natłoku informacji coraz istotniejsze. Wynika to m.in. z tendencji do poszukiwania przez użytkowników nowych doświadczeń wzrokowych, ale również z kwestii praktycznych, jak atrakcyjność i przejrzystość przekazu, które mogą ułatwić szybkie przyswojenie najistotniejszych informacji (M. Leszkowicz 2011). Przekaz oparty na obrazie przemawia do wyobraźni i jest uniwersalny – "kultura obrazkowa ma szansę łatwiej dotrzeć do odbiorcy, ponieważ nie potrzebuje wspólnego i zrozumiałego kodu językowego, wychodzi poza granice państw i narodowości" (A. Siennicka 2015, s. 74).

W ostatnich latach można zaobserwować dynamiczny rozwój technologii internetowych.

Badanie wykazało, że możliwości projektowe testowanych narzędzi są zbliżone, przez co trudno jest jednoznacznie wskazać, które z nich jest najlepsze, a na wyborze konkretnego zaważyć mogą takie czynniki, jak specyfikacja techniczna i budżet projektu, warunki licencyjne, wsparcie techniczne i możliwości wizualizacyjne.

Słowa kluczowe: wizualizacja danych, interfejs programistyczny API, wykresy interaktywne, mapy interaktywne

Towarzyszy mu rosnąca dostępność oraz różnorodność technik i narzędzi projektowych (K. Król 2016). Atrakcyjność interaktywnych wizualizacji danych w Internecie wynika przede wszystkim z funkcjonalności samego medium, szybkości dostępu do informacji za jego pośrednictwem, a także z różnorodności form jej przekazu (D. Gotlib 2008, P. Kowalski 2012). Atrakcyjne graficznie prezentacje danych przyciągają uwagę w wyższym stopniu niż te, które są jedynie użyteczne (M. Wieczerzycki 2014). Interaktywność z kolei zakłada możliwość oddziaływania prezentacji na odbiorcę, przy jednoczesnym oddziaływaniu odbiorcy na zakres i formę prezentowanych informacji (A. Macioch, G. Malmon 2010).

Treścią artykułu jest analiza porównawcza i ocena wybranych technik interaktywnej prezentacji danych w formie diagramów, wykresów i map wizualizowanych w oknie przeglądarki internetowej, pokazana na przykładzie obrazu struktury użytkowania ziemi gminy Tomice w powiecie wadowickim (województwo małopolskie).

# **2. Wizualizacja danych w oknie przeglądarki i internetowej**

Wraz z rozwojem i dostępnością technik oraz narzędzi komputerowych umożliwiających gromadzenie i przetwarzanie danych nastąpiła ewolucja cyfrowych metod wizualizacji, pozwalających na generowanie treści w sposób dynamiczny i interaktywny, wielowymiarowy i atrakcyjny dla odbiorcy (M. Kukułka, D. Gotlib 2014; R. Rossi, N. Ahmed 2015). Ewolucja ta ma miejsce również na płaszczyźnie sposobu wizualizacji, nierzadko trójwymiarowej, coraz częściej przystosowanej do prezentacji za pomocą urządzeń mobilnych.

Współczesna forma wizualizacji danych wychodzi naprzeciw wyzwaniom, jakie niesie społeczeństwo informacyjne, które ma względem niej coraz większe wymagania. Wizualizacja pozwala upowszechniać zróżnicowane treści, odkrywać nowe własności obiektów oraz wykazywać relacje między nimi (G. Kończak 2014, M. Kowalska-Musiał 2009). Powoduje to nieustanne poszukiwanie nowych sposobów gromadzenia, przetwarzania i prezentacji danych (D. Gotlib 2012; M. Gesmann, D. de Castillo 2011; I. Pulak, M. Wieczorek-Tomaszewska 2011).

Tworzenie atrakcyjnych wizualnie prezentacji danych w oknie przeglądarki internetowej nie jest już zarezerwowane tylko dla wyspecjalizowanych użytkowników. Twórcy oprogramowania kładą coraz większy nacisk na jego wszechstronność, uniwersalność i dostępność – powstają zestawy ogólnodostępnych narzędzi i technik projektowych, które umożliwiają m.in. modelowanie i wizualizację danych, często w sposób zautomatyzowany.

Taką tendencję można zaobserwować również w zakresie prezentacji danych mających odniesienie przestrzenne. Wiele narzędzi pozwalających na interaktywną prezentację danych przygotowano tak, aby ich użycie wymagało jedynie uzupełnienia danych źródłowych i konfiguracji wybranych parametrów przekazu. Inne z kolei udostępniane są w postaci kreatorów lub generatorów, które w zautomatyzowany sposób tworzą wizualizacje danych. Jeszcze inne dają możliwość kreowania zaawansowanych i rozbudowanych aplikacji sieciowych (K. Król 2015).

# **3. Materiały i metody**

Analizie porównawczej funkcjonalności i użyteczności poddano wybrane techniki i narzędzia programistyczne umożliwiające generowanie w oknie przeglądarki internetowej interaktywnych wizualizacji danych w formie map, diagramów i wykresów (tab. 1).

Analizę wykonano wykorzystując wyniki testów eksploracyjnych (poznawczych) typu "ad-hoc" (W. Afzal i in. 2009, M.N. Chhabra 2012), które przeprowadzono w trakcie tworzenia, wdrażania i użytkowania wizualizacji danych (aplikacji sieciowych, komponentów witryn), utworzonych według przyjętych założeń projektowych. W scenariuszu testów przewidziano obserwację i odnotowanie spostrzeżeń poczynionych w trakcie prac projektowych z wykorzystaniem wybranych narzędzi.

# **3.1. Główne założenia i czynności projektowe**

Głównym założeniem projektowym było utworzenie modelowej wizualizacji danych statystycznych w formie diagramów, które miały stanowić niezależny, samodzielny komponent witryny internetowej. W projekcie przewidziano utworzenie komponentu w postaci zwartego zestawu plików lub jednolitego kodu (ciągu znaków zapisanych w dokumencie hipertekstowym), które można przenosić pomiędzy dowolnymi witrynami i implementować w ich strukturze, co stanowi o ich uniwersalności. Ponadto w założeniach projektowych przyjęto, że forma graficzna oraz zasada działania diagramów może być dowolna (w zależności od technologii ich generowania), jednak powinna je charakteryzować interaktywność (np. w postaci możliwości modyfikacji przez użytkownika zakresu prezentowanych danych lub formy ich prezentacji bezpośrednio w oknie przeglądarki). W pracach projektowych przewidziano również próbę zobrazowania danych na mapach oraz zestawienia diagramów lub wykresów w kokpit menadżerski (ang. *management dashboard*), tj. interaktywną prezentację kilku różnych diagramów lub wykresów jednocześnie z możliwością np. sortowania danych.

Dane wejściowe zapisane w bazie danych systemu informacji przestrzennej, oddające strukturę użytkowania ziemi w poszczególnych miejscowościach gminy Tomice, przetranspo-

| Narzędzie projektowe<br>(pisownia oryginalna)                                     | Techniki projektowe                                                | Wybrane źródła danych                                                                                    | Licencja                                                 |
|-----------------------------------------------------------------------------------|--------------------------------------------------------------------|----------------------------------------------------------------------------------------------------|----------------------------------------------------------|
| <b>AMCharts</b><br>JavaScript Charts<br>JavaScript Stock Chart<br>JavaScript Maps | JavaScript, PHP, SVG,<br>VML, HTML, CSS                            | DataTable*, CSV, JSON,<br>MySQL data base (Data<br>Loader)                                               | Użycie bezpłatne<br>z linkiem zwrotnym                   |
| Flot                                                                              | JavaScript, jQuery, SVG,<br>VML, HTML5 Canvas, CSS                 | DataTable*, JSON                                                                                         | <b>MIT Licence</b>                                       |
| Google Charts<br>Visualization API: Geomap                                        | Adobe Flash, JavaScript,<br>Google Visualization API,<br>HTML, CSS | Google Chart libraries<br>(isapi and loader)<br>DataTable*                                               | Postanowienia<br>licencyjne Google                       |
| Google Charts<br><b>Visualization API</b>                                         | JavaScript, SVG, VML,<br>Visualization API, HTML,<br><b>CSS</b>    | Google Chart libraries<br>(loader)<br>DataTable*, Google<br>Spreadsheets, Google<br><b>Fusion Tables</b> | Postanowienia<br>licencyjne Google                       |
| CSS, Cascading Style<br><b>Sheets</b>                                             | HTML, CSS                                                          | Dane liczbowe<br>nie występują                                                                           | Język służący do<br>opisu formy prezentacji<br>stron WWW |

Tab. 1. Techniki i narzędzia projektowe poddane analizie porównawczej

\* tablica danych zapisana bezpośrednio w dokumencie hipertekstowym (źródło: opracowanie własne)

nowano ręcznie w macierz danych, zgodnie z wymogami każdej z testowanych technik projektowych. Tak przygotowane macierze, stanowiące integralną część dokumentu hipertekstowego, posłużyły za podstawę wizualizacji. Ich wywoływanie w oknie przeglądarki zaprogramowano za pomocą wybranych technik, które dobrano tak, aby podstawą każdej z nich była inna technologia, co dało pewien przegląd możliwości projektowych. Wszystkie testowane narzędzia bazują jednak na JavaScript – popularnym, skryptowym języku programowania. Analogicznie w swych badaniach postąpili N. Bryant i J. Wildfire (2016), którzy testowali możliwości projektowe narzędzia "Webcharts", opartego na bibliotece D3 JavaScript (ang. *Data- -Driven Documents*).

Wizualizacje danych wykonane z wykorzystaniem biblioteki JavaScript opisali również M. Bostock i współautorzy (2011) oraz L.R. Nair i współautorzy (2016). Porównali oni możliwości wizualizacji danych za pomocą biblioteki D3 JavaScript i aplikacji Tableau (Tableau Software) oraz dokonali przeglądu technik i narzędzi projektowych opartych o JavaScript i umożliwiających wizualizację danych w oknie przeglądarki. ElTayeby i współautorzy wykazali różnice pomiędzy bibliotekami D3 oraz Highcharts. Z kolei L. Zhang i współautorzy (2012) porównali funkcjonalność i użyteczność wybranych aplikacji umożliwiających wizualną analitykę danych, udostępnianych komercyjnie oraz w ramach licencji Open Source.

### **3.2. Charakterystyka wybranych technik projektowych**

AmCharts to biblioteka JavaScript umożliwiająca generowanie w oknie przeglądarki diagramów, wykresów oraz map (z wykorzystaniem udostępnionych map kuli ziemskiej, państw lub własnych, zaimportowanych z pliku SVG), (I. Logre i in. 2014). Bibliotekę wybrano z uwagi na dopracowaną w detalach formę graficzną prezentacji danych, interaktywność, możliwość publikacji danych w odniesieniu przestrzennym oraz rozbudowane API (ang. *Application Programming Interface*).

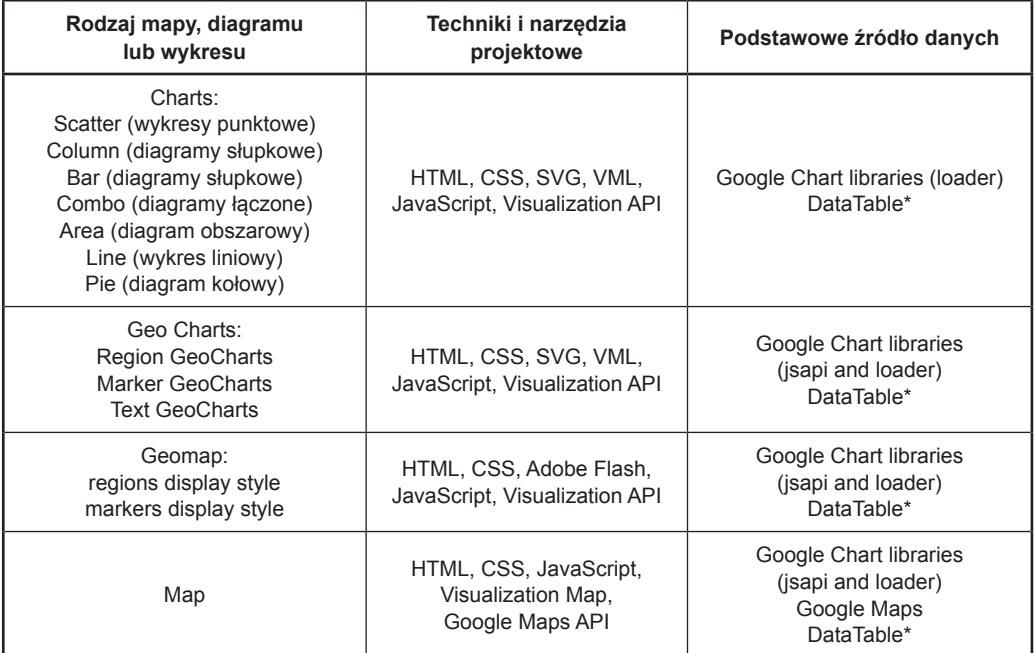

Tab. 2. Wybrane rodzaje diagramów i wykresów generowanych w oknie przeglądarki internetowej za pomocą Google Visualization API

\* tablica danych zapisana bezpośrednio w dokumencie hipertekstowym (źródło: opracowanie własne na podstawie Google Developers)

Flot (JavaScript plotting library for jQuery) to biblioteka JavaScript wykorzystująca jQuery i umożliwiająca generowanie interaktywnych wizualizacji w oknie przeglądarki (M. Blackstock, R. Lea 2012). Flot pozwala m.in. na programowanie zmiany stopnia przybliżenia widoku danych oraz chwytania i przeciągania obszaru wykresu za pomocą kursora myszy.

Jednym z intensywnie rozwijanych i jednocześnie ogólnodostępnych narzędzi, które pozwala w atrakcyjny sposób prezentować dane w formie interaktywnych diagramów lub wykresów jest Google Charts Visualization API (Y. Zhu 2012). Visualization API to zbiór klas języka JavaScript, których wywołania mogą być "osadzane" (implementowane) w strukturze dokumentów hipertekstowych. Wykresy Google Charts stanowią narzędzie prezentacji danych, podczas gdy Visualization API jest techniką ich udostępniania w oknie przeglądarki internetowej (tab. 2).

Technologie interaktywnej prezentacji danych w formie diagramów lub wykresów Google

Charts wybrano z uwagi na ich ogólnodostępny charakter, atrakcyjność graficzną, różnorodność form wizualizacji danych, a także uniwersalność i rozbudowany interfejs programistyczny API.

Różnorakie wizualizacje danych można generować również za pomocą kaskadowych arkuszy stylów (ang. *Cascading Style Sheets*, *CSS*). Zasadniczo opisują one formę prezentacji obiektów wyświetlanych w oknie przeglądarki, jednak mogą być z powodzeniem wykorzystane jako samodzielna i jedyna technika projektowa.

Za dane wejściowe dla wizualizacji posłużyły wyniki inwentaryzacji struktury użytkowania ziemi, stanowiące fragment systemu informacji przestrzennej, przygotowanego dla gminy Tomice.

# **3.3. System informacji przestrzennej gminy Tomice**

Gmina Tomice jest położona w powiecie wadowickim (woj. małopolskie) i składa się z sześciu sołectw: Lgota, Radocza, Tomice, Witanowice, Woźniki i Zygodowice. Gmina zajmuje obszar 41,5 km<sup>2</sup>, graniczy z Wadowicami oraz gminami Brzeźnica, Spytkowice, Wieprz i Zator (G. Łopatecki 2011).

Mapy wektorowe gminy Tomice przygotowano na podstawie mapy zasadniczej uzyskanej w Powiatowym Ośrodku Dokumentacji Geodezyjnej i Kartograficznej w Wadowicach, a także dokumentację przekazaną przez Urząd Gminy Tomice. Dane pierwotne pozyskano w trakcie inwentaryzacji terenowych i wizji lokalnych.

GIS dla gminy Tomice został utworzony z wykorzystaniem programu QGIS, który jest udostępniany nieodpłatnie (Open Source) i rozwijany przez społeczność użytkowników z całego świata. QGIS pozwala gromadzić, przetwarzać, analizować i publikować informacje przestrzenne w różnych formatach (K. Król, T. Salata 2013).

W bazach danych systemu informacji przestrzennej gminy Tomice, które stanowiły rozszerzenie map (warstw) wektorowych, zawarto m.in. ewidencję zabytków, adresację ulic, sieć drogową wraz z oceną jej stanu, inwentaryzację zabudowy mieszkaniowej w odniesieniu do ukształtowania terenu, inwentaryzację zjazdów z dróg publicznych, ewidencję elementów sieci technicznego uzbrojenia terenu, inwentaryzację urbanistyczną budynków, wyniki studiów i analiz z zakresu planowania i zagospodarowania przestrzennego, w tym analizy struktury władania, struktury obszarowej gospodarstw indywidualnych, sieci osadniczej, a także struktury użytkowania ziemi oraz studium wodnej erozji powierzchniowej.

Z utworzonej bazy danych wybrano studium użytkowania ziemi do interaktywnej prezentacji w oknie przeglądarki internetowej w formie diagramów strukturalnych (obok przestrzennej prezentacji zjawiska).

Atrybut jakościowy, jakim jest w tym przypadku informacja o sposobie użytkowania ziemi, przypisany do powierzchniowych jednostek odniesienia występujących w sposób rozproszony (ale w układzie zwartym), został przedstawiony za pomocą metody chorochromatycznej. Jednostką odniesienia były pola powierzchni klas gleboznawczych w ramach poszczególnych użytków gruntowych (tzw. klasoużytki), stanowiące część działek ewidencyjnych w dawnym systemie katastralnym (m.in. austro-węgierskim) odpowiadających pojęciu parceli. Do ich rozróżnienia użyto powszechnie stosowanej

kolorystyki. Formy użytkowania ziemi określają teren pod względem funkcjonalnym z punktu widzenia wykorzystania jego poszczególnych fragmentów (B. Prus 2014).

Klasyfikacja klasoużytków polegała na przypisaniu obiektom przynależności do określonych klas na podstawie kryterium dotyczącego użytkowania ziemi. Dokonano jej zgodnie z warunkami poprawności podziału logicznego w sposób wieloczłonowy, na podstawie układu modyfikacji cechy użytkowania ziemi. Klasyfikacja spełnia trzy warunki poprawności: jest jednoznaczna (podział został przeprowadzony według jednej zasady), jest rozłączna (zakres znaczeniowy wyodrębnionych obiektów wzajemnie się wyklucza) oraz jest zupełna, tzn. suma powierzchni wydzielonych elementów jest tożsama z powierzchnią obszaru, dla którego wykonano klasyfikację (W. Żyszkowska i in. 2012).

#### **4. Wyniki i wnioski**

Prezentując wyniki badań za pomocą przekazu kartograficznego można wykorzystywać liczne metody wizualizacji kartograficznej i naukowej. Atrybuty jakościowe, określające przynależność obiektów do pewnej kategorii, mogą zostać przedstawione także w ujęciu strukturalnym, jako procentowy udział poszczególnych składników. Wizualizacja zróżnicowania atrybutów ilościowych polega na wykonaniu kartogramów lub kartodiagramów (prostych lub sumarycznych). Przykładem kartodiagramu prostego jest prezentacja wyników klasyfikacji struktury użytkowania ziemi.

#### **4.1. Struktura użytkowania ziemi w gminie Tomice**

Struktura użytkowania ziemi w gminie Tomice została przedstawiona za pomocą procentowego udziału powierzchni poszczególnych grup użytków w powierzchni ogólnej sołectw, wydzielonych zgodnie z Rozporządzeniem Ministra Rozwoju Regionalnego i Budownictwa z dnia 29 marca 2001 r. w sprawie ewidencji gruntów i budynków (Rozporządzenie 2001). W rozporządzeniu tym wyróżniono sześć grup użytków: grunty rolne, leśne, zabudowane i zurbanizowane, użytki ekologiczne, grunty pod wodami i tereny różne (tab. 3).

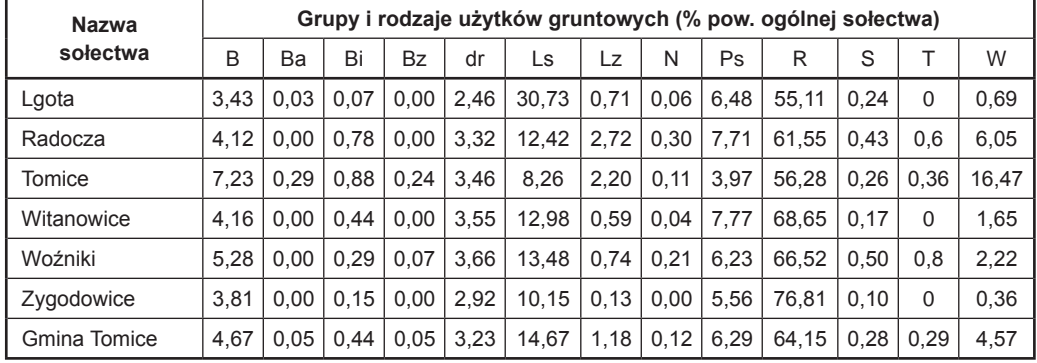

Tab. 3. Procentowy udział grup i rodzajów użytków gruntowych w powierzchni ogólnej poszczególnych sołectw gminy Tomice

źródło: opracowanie własne

- B tereny mieszkaniowe
- Ba tereny przemysłowe
- Bi inne tereny zabudowane
- Bz tereny rekreacyjno-wypoczynkowe
- dr drogi (w ramach terenów komunikacyjnych, w grupie gruntów zabudowanych i zurbanizowanych)
- $Ls$  lasy
- Lz grunty zadrzewione i zakrzewione

Struktura użytkowania ziemi gminy Tomice wskazuje na jej rolniczy charakter. Udział użytków rolnych w powierzchni ogólnej każdego z sołęctw przekracza 60%, a w skali gminy wynosi niewiele ponad 71% (tab. 4).

Grunty leśne zajmują w każdym sołectwie ponad 10% powierzchni, a w skali gminy sięgają niemal 16% jej powierzchni.

Tereny zabudowane i zurbanizowane, wyłączając tereny komunikacyjne, zajmują w każdym z obrębów kilka procent powierzchni. Największy ich odsetek znajduje się we wsi gminnej Tomice. Tu także najbardziej widoczne są zmiany suburbanizacyjne, przejawiające się powstawaniem zwartych osiedli mieszkaniowych o charakterze miejskim. Proces ten może być spowodowany bezpośrednim sąsiedztwem Wadowic. Tereny komunikacyjne zajmują w każdym z obrębów od 2,5% do 4,5%.

W gminie Tomice duży odsetek powierzchni stanowią grunty pod wodami (ryc. 1). Szczególnie widoczne jest to we wsi Tomice, w której ta forma użytkowania ziemi zajmuje ponad 15%, co wiąże się z występowaniem na tym

- N nieużytki (grunty rolne)
- Ps pastwiska
- R grunty orne
- $S sadv$
- T suma powierzchni terenów kolejowych (Tk) i terenów różnych (Tr)
- W suma powierzchni gruntów pod wodami (W), gruntów pod wodami powierzchniowymi płynącymi (Wp), stojącymi (Ws) oraz pod stawami (Wsr)

terenie kilku stawów hodowlanych (G. Łopatecki 2011).

# **5. Użyteczność i możliwości projektowe testowanych narzędzi**

# **5.1. JavaScript Charts & Maps – "amCharts"**

Interfejs programistyczny API biblioteki amCharts umożliwia programowanie zaawansowanych funkcjonalności wykresów, które mogą przyjmować postać rozbudowanych, wielowymiarowych wizualizacji danych. Dla użytkowników bez wiedzy programistycznej twórcy biblioteki udostępnili edytor, który pozwala na tworzenie prezentacji w oknie przeglądarki poprzez konfigurację wybranych parametrów diagramów lub wykresu za pomocą suwaków i pół wyboru. Oprócz diagramów kołowych (ryc. 2), słupkowych i liniowych (wywoływanych za pomocą funkcji *AmCharts.makeChart*) oraz ich różnorakich wariantów, biblioteka umożliwia prezentację danych w odniesieniu prze-

| <b>Nazwa</b><br>sołectwa | Tereny<br>zabudowane<br>zurbanizowane | Grunty<br>rolne | Grunty<br>Leśne | Grunty<br>pod<br>wodami | <b>Tereny</b><br>komunikacyjne,<br>w tym drogi | Nieużytki | Tereny<br>różne |
|--------------------------|---------------------------------------|-----------------|-----------------|-------------------------|------------------------------------------------|-----------|-----------------|
| Lgota                    | 3.53                                  | 61.85           | 31,44           | 0,66                    | 2,46                                           | 0.06      | 0,00            |
| Radocza                  | 4.90                                  | 69.91           | 15.13           | 5.84                    | 3,91                                           | 0.30      | 0,01            |
| Tomice                   | 8.63                                  | 61.94           | 10.46           | 15.04                   | 3.82                                           | 0.11      | 0,00            |
| Witanowice               | 4.60                                  | 76.72           | 13.57           | 1,52                    | 3,55                                           | 0.04      | 0,00            |
| Woźniki                  | 5,64                                  | 73.34           | 14,21           | 2,14                    | 4,46                                           | 0.21      | 0,00            |
| Zygodowice               | 3.96                                  | 82.57           | 10.29           | 0,26                    | 2,92                                           | 0.00      | 0,00            |
| <b>Gmina Tomice</b>      | 5,21                                  | 71,05           | 15,85           | 4,24                    | 3,52                                           | 0.12      | 0,002           |

Tab. 4. Struktura użytkowania ziemi w poszczególnych sołectwach gminy Tomice (ujęcie procentowe)

źródło: opracowanie własne

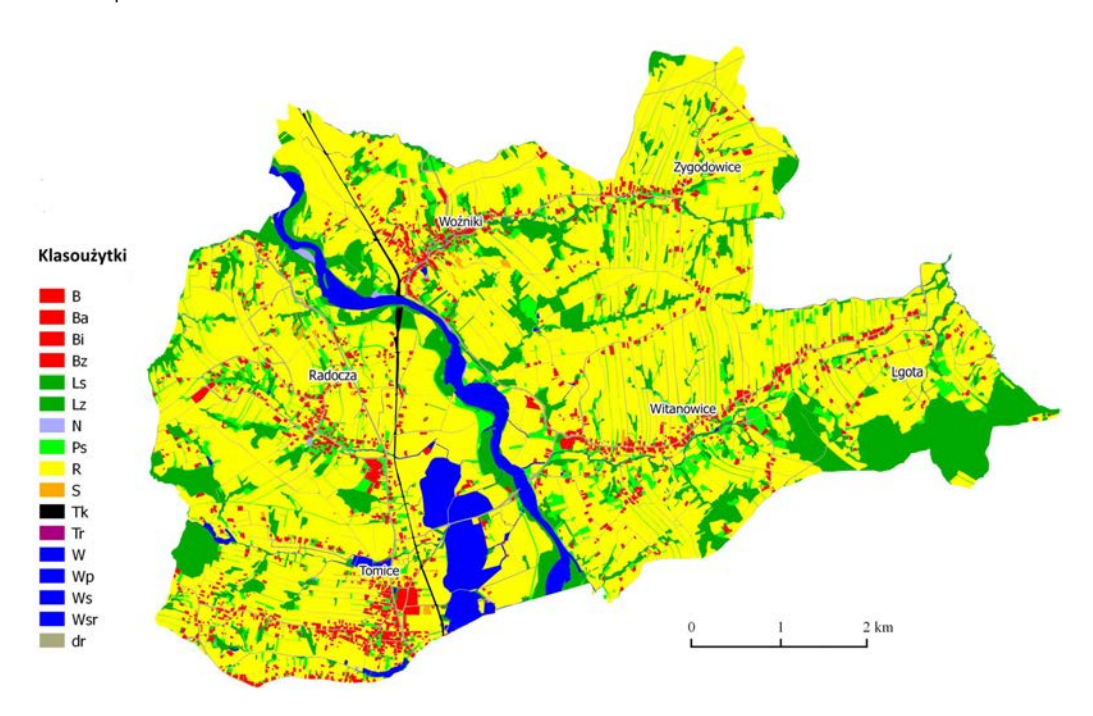

Ryc. 1. Przestrzenne zróżnicowanie użytków gruntowych w gminie Tomice (źródło: opracowanie własne z wykorzystaniem QGIS)

strzennym. Do dyspozycji użytkownika oddano interaktywną mapę kuli ziemskiej i mapy wybranych krajów. Prezentacja danych na mapie innej niż udostępnione przez twórców biblioteki jest możliwa, jednak wymaga przygotowania podkładu mapowego.

W tym miejscu należy zauważyć, że drukowana rycina nie oddaje w pełni charakteru interaktywnych diagramów. Wizualizacje generowane za pomocą biblioteki amCharts można modyfikować bezpośrednio w oknie przeglądarki, wybrane elementy diagramu

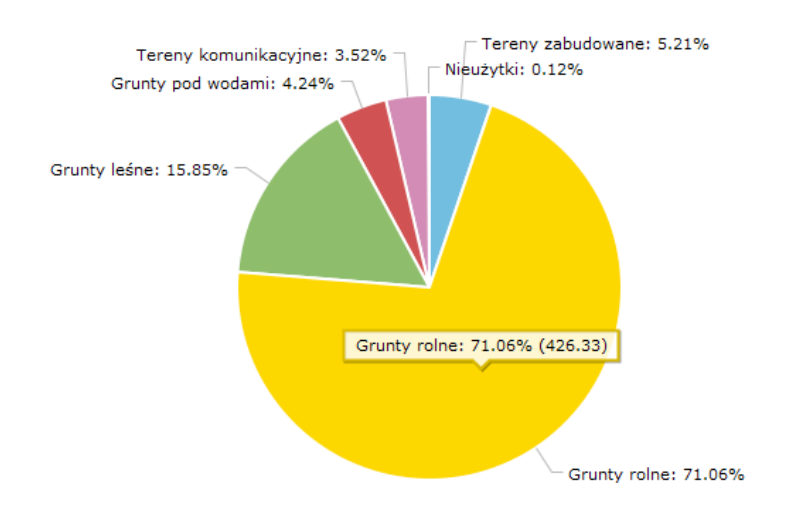

Ryc. 2. Wizualizacja danych za pomocą biblioteki amChart; diagram w formie oryginalnej (zrzut ekranu) (źródło: opracowanie własne za pomocą biblioteki amCharts)

można "chwytać" i przenosić, lub "rozsuwać", co zwiększa ich przejrzystość oraz atrakcyjność dla odbiorcy.

Tab. 5. Macierz danych wykresu amChart (fragment kodu JavaScript)

```
var chart = AmCharts.makeChart( "chartdiv", {
 "type": "pie",
 "theme": "light",
 "dataProvider": [ {
 "typ": "Tereny zabudowane",
 "litres": 31.26
}, {
 .tvp": ..Grunty rolne".
 litres": 426.33
 }, {
 "typ": "Grunty leśne",
 litteres": 95.1
}, {
 "typ": "Grunty pod wodami",
 "litres": 25.46
}, {
 "typ": "Tereny komunikacyjne",
 litteres": 21.12
 }, {
  "typ": "Nieużytki",
 "litres": 0.72 } ],
```
źródło: opracowanie własne z wykorzystaniem biblioteki amCharts

Podstawowym źródłem danych dla wykresów generowanych za pomocą amCharts jest macierz danych stanowiąca fragment kodu JavaScript (tab. 5), umieszczony bezpośrednio w pliku hipertekstowym. Użytkownicy zaawansowani mogą wykorzystać inne źródła danych, np. bazę MySQL. Wiąże się to jednak z utworzeniem skryptu PHP, który "pobierze" dane z bazy (Connect to MySQL) i przekształci je w format JSON (prints out the data).

# **5.2. Flot Charts**

Wykorzystanie biblioteki Flot jest możliwe jedynie po uprzedniej implementacji jQuery JavaScript (Flot stanowi rozszerzenie biblioteki jQuery). JQuery to jedna z najpopularniejszych bibliotek JavaScript wykorzystywana do tworzenia aplikacji sieciowych. Do zalet jQuery zaliczyć można prostą implementację w strukturze dokumentu hipertekstowego, łatwość przekształcenia i modyfikacji oraz funkcjonalność (R. Bennett i in. 2014; K. Król, L. Szomorova 2015). Diagramy lub wykresy Flot (ryc. 3) są generowane w formacie SVG (ang. *Scalable Vector Graphics*), a w starszych przeglądarkach w formacie VML (ang. *Vector Markup Language*). W wersji podstawowej diagramu lub wykresu dane źródłowe pobierane są z macierzy (tab. 6), która stanowi fragment kodu

Tab. 6. Przykładowa macierz danych wykresu Flot (fragment kodu JavaScript)

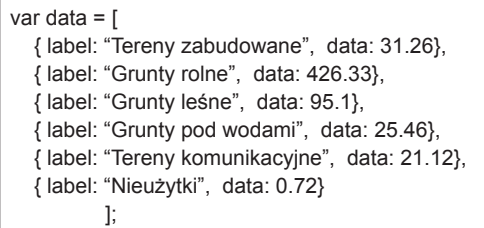

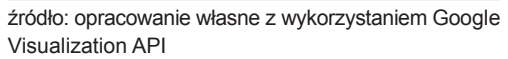

JavaScript. Za pomocą biblioteki Flot utworzyć można m.in. diagramy słupkowe, liniowe, kolumnowe, kołowe (również w wersji 3D) lub wykresy liniowe, a także zaawansowane pulpity danych, integrujące wiele rodzajów diagramów i wykresów. Możliwe jest także wykorzystanie biblioteki do utworzenia mapy interaktywnej, jednak po wcześniejszym przygotowaniu danych wejściowych niezbędnych do jej wygenerowania w formacie SVG.

**5.3. Google Visualization API**

Za pomocą Visualization API można wykonać zarówno diagramy kołowe, słupkowe lub

Tab. 7. Fragment kodu HTML i JavaScript prezentujący w oknie przeglądarki diagram kołowy Google **Charts** 

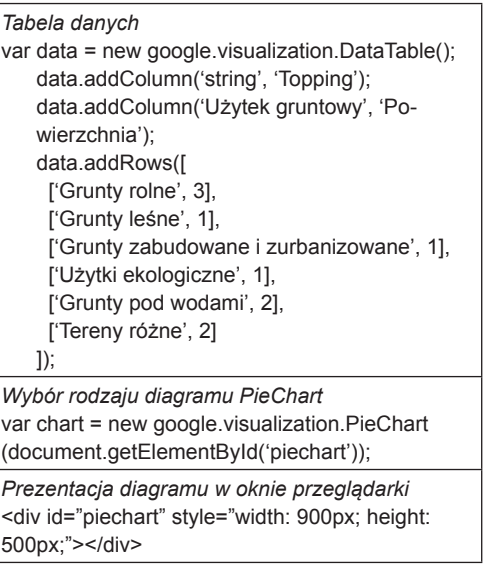

źródło: opracowanie własne z wykorzystaniem Google Visualization API

wykresy liniowe, jak i mapy. Diagramy i wykresy są generowane w oknie przeglądarki w ramach dokumentu hipertekstowego, w technologii Adobe Flash, a także w formacie SVG lub VML.

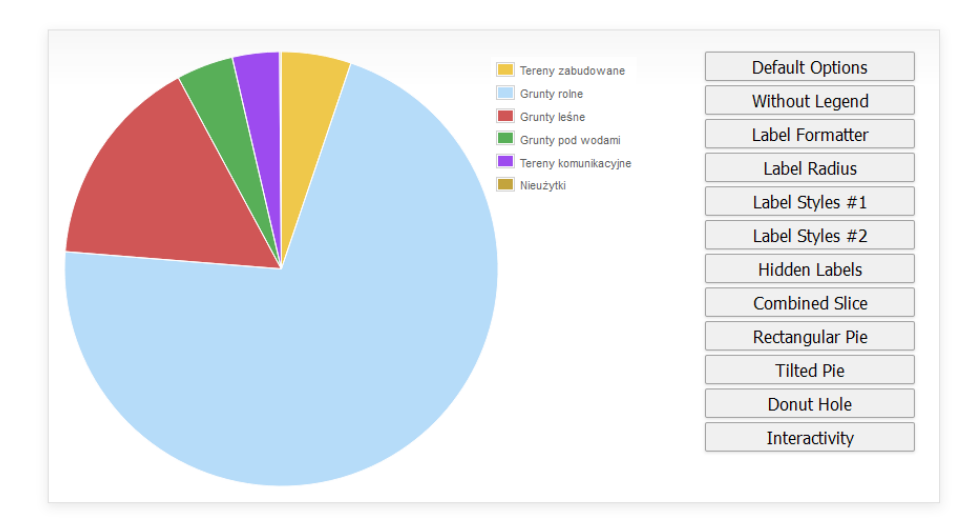

Ryc. 3. Interaktywna prezentacja danych za pomocą biblioteki Flot; diagram wraz z możliwością zmiany formy prezentacji (zrzut ekranu) (źródło: opracowanie własne za pomocą biblioteki Flot)

| Grunty rolne:<br>61.0             | 83.0    | Gmina Tomice<br>Wybierz miejscowość * |      |       |       |       |                                                                                                    |          |           |
|-----------------------------------|---------|---------------------------------------|------|-------|-------|-------|----------------------------------------------------------------------------------------------------|----------|-----------|
| Zygodowice<br>e.<br>82.66 (19.4%) | Loota   | Solectwo                              |      |       |       |       | Tereny zabudowane Grunty rolne Grunty lesne Grunty pod wodami Tereny komunikacyjne Nieużytki Tereny różne |          |           |
|                                   |         | Lgota                                 | 3.53 | 61.85 | 31.44 | 0.66  | 2.46                                                                                                    | 0.06     | $\pmb{0}$ |
|                                   | Radocza | Radocza                               | 4.9  | 69.91 | 15.13 | 5.84  | 3.91                                                                                                    | 0.3      | 0.01      |
| Woźniki                           |         | Tomice                                | 8.63 | 61.94 | 10.46 | 15.04 | 3.82                                                                                                    | 0.11     | $\pmb{0}$ |
|                                   |         | Witanowice                            | 4.6  | 76.72 | 13.57 | 1.52  | 3.55                                                                                                    | 0.04     | $\pmb{0}$ |
| Witanowice                        | Tomice  | Wożniki                               | 5.64 | 73.34 | 14.21 | 2.14  | 4.46                                                                                                    | 0.21     | $\pmb{0}$ |
|                                   |         | Zygodowice                            | 3.96 | 82.56 | 10.29 | 0.26  | 2.92                                                                                                    | $\bf{0}$ | $\bf{0}$  |

Ryc. 4. Interaktywna prezentacja danych za pomocą Google Charts w oknie przeglądarki internetowej (zrzut ekranu) (źródło: opracowanie własne za pomocą Visualization API)

Tab. 8. Macierz danych wykresu Google Charts (fragment kodu JavaScript

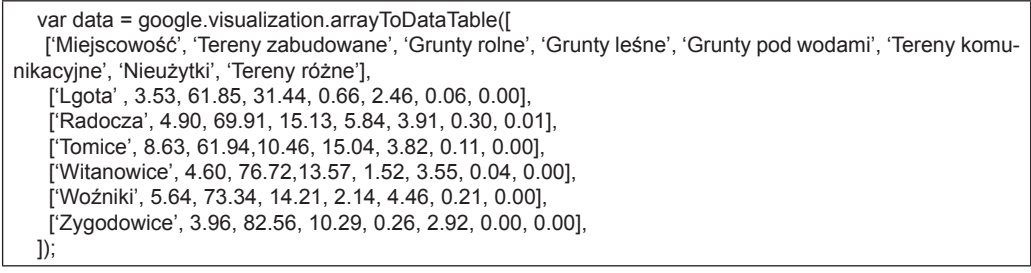

źródło: opracowanie własne za pomocą Visualization API

Podstawowym źródłem danych prezentowanych w formie wykresów Google Charts jest dwuwymiarowa tabela (macierz) (tab. 7). Dzięki zapytaniom SQL do usługi "Datasource" (Chart *Tools Datasource protocol*) można pozyskiwać dane również z takich źródeł, jak m.in. Google Spreadsheets lub Google Fusion Tables. Ponadto Visualization API pozwala zaprogramować dodatkowe funkcjonalności w postaci narzędzi sterujących zakresem danych prezentowanych za pomocą diagramów i wykresów – suwaków i rozwijanych list wyboru (ang. *toolbars*), a także animacji danych.

Za pomocą Visualization API zaimplementowano i zaprezentowano w formie "kokpitu", określanego również jako "panel sterowania" lub "deska rozdzielcza", trzy funkcjonalności umożliwiające zarządzanie prezentacją danych. "Kokpity" pozwalają przede wszystkim organizować prezentację wielu diagramów lub

wykresów, często różnego typu, które mają jednakowe źródło danych. Funkcjonalności są wywoływane w oknie przeglądarki za pomocą klasy JavaScript – *google.visualization.ControlWrapper*. Kod JavaScript jest implementowany w strukturze dokumentu hipertekstowego HTML (ang. *HyperText Markup Language*).

W aplikacji do dyspozycji użytkownika oddano suwak kontrolny, listę wyboru oraz tabelę danych (ryc. 4). Pozwalają one sortować, ukrywać i eksponować dane prezentowane w oknie przeglądarki. Wizualizacja jest więc w pełni interaktywna, a zakres danych zmienia się na życzenie użytkownika. Dane stanowiące podstawę prezentacji zgromadzono w macierzy (obiekt JavaScript: DataTable), którą "osadzono" bezpośrednio w kodzie HTML (tab. 8).

Spośród wielu typów diagramów i wykresów, które można zaprogramować za pomocą Visualization API, procentowy udział gruntów

| Możliwości projektowe                                                                                       | amCharts      | Flot          | Google Charts,<br><b>Visualization API</b> | <b>CSS</b>    |
|----------------------------------------------------------------------------------------------------|---------------|---------------|--------------------------------------------|---------------|
| Możliwość prezentacji diagramu, wykresu w trybie<br>bez dostępu do Internetu w zgodzie z licencją (offline) | $\ddot{}$     | $\ddot{}$     | $\frac{3}{4}$                              | $\ddot{}$     |
| Wymaga zewnętrznych bibliotek                                                                               | $\frac{3}{4}$ | + (jQuery)    | $\frac{3}{4}$                              | $\frac{3}{4}$ |
| Możliwość implementacji zewnętrznych źródeł danych                                                          | $^{+}$        | $\ddot{}$     | $\ddot{}$                                  | $\frac{3}{4}$ |
| Wiele diagramów, wykresów na jednej stronie                                                                 | $\ddot{}$     | $\ddot{}$     | $\ddot{}$                                  | $\ddot{}$     |
| Prezentacja map                                                                                             | $\ddot{}$     | $\frac{3}{4}$ | $\ddot{}$                                  | $\frac{3}{4}$ |
| Tworzenie kokpitów (dashboard)                                                                              | $\ddot{}$     | $^{+}$        | $\ddot{}$                                  | $\frac{3}{4}$ |
| Animacje                                                                                                    | $\ddot{}$     | $\ddot{}$     | $\ddot{}$                                  | $\frac{3}{4}$ |
| Cieniowanie                                                                                                 | $\ddot{}$     | $\ddot{}$     | $\ddot{}$                                  | $\ddot{}$     |
| Dynamiczna zmiana rozmiaru diagramu, wykresu                                                                | $\ddot{}$     | $\ddot{}$     | $\ddot{}$                                  | $\frac{3}{4}$ |
| Dynamiczna prezentacja i podświetlanie obiektów                                                             | $\ddot{}$     | $\ddot{}$     | $\ddot{}$                                  | $\ddot{}$     |
| Dodawanie lub usuwanie zmiennych                                                                            | $\ddot{}$     | $\ddot{}$     | $\ddot{}$                                  | $\frac{3}{4}$ |
| Zaawansowane funkcje nawigacji i ustawień diagra-<br>mu, wykresu (zmiana koloru, legendy itp.)              | $\ddot{}$     | $\ddot{}$     | $\ddot{}$                                  | $\frac{3}{4}$ |
| Przybliżanie widoku danych, wybór zakresu prezentacji<br>(zooming)                                          | $\ddot{}$     | $\ddot{}$     | $\frac{3}{4}$                              | $\frac{3}{4}$ |
| Diagram lub wykresy 3D                                                                                      | $\ddot{}$     | $\ddot{}$     | $\ddot{}$                                  | $\frac{3}{4}$ |
| Możliwość użycia grafik w tle diagramu, wykresu                                                             | $\ddot{}$     | $\ddot{}$     | $\frac{3}{4}$                              | $\ddot{}$     |
| Sieciowy edytor (generator) diagramów lub wykresów                                                          | $\ddot{}$     | $\frac{3}{4}$ | $\ddot{}$                                  | $\frac{3}{4}$ |

Tab. 9. Analiza porównanawcza testowanych narzędzi projektowych

źródło: opracowanie własne

rolnych w poszczególnych sołectwach gminy Tomice przedstawiono w formie strukturalnego kartodiagramu kołowego.

Visualization API odwołuje się do bibliotek zamieszczonych na zewnętrznych serwerach. Możliwe jest ich pobranie, scalenie plików składowych projektu i uruchomienie go z dowolnego nośnika danych, np. z płyty CD-ROM, tj. bez dostępu do Internetu, jednak jest to niezgodne z postanowieniami licencji Google.

# **5.4. CSS Charts**

W strukturze kodu CSS osadzonego w dokumencie HTML, który wywołuje w oknie przeglądarki diagram lub wykres, brak jest rzeczywistego odniesienia do danych liczbowych (tab. 9). Kaskadowe arkusze stylów wpływają jedynie na format prezentacji obiektów powodując swoiste "wrażenie", czy też odwzorowanie widoku diagramu poprzez "miraż" generowanych obiektów, które mają zdefiniowany rozmiar i kolor oraz nakładają się na siebie. W rzeczywistości słupki diagramu są obiektami o określonych atrybutach i mogą być zakodowane jako np. tabela (<table>), lista punktowana (<li>) lub lista definicji (<dl>). Nie są więc one generowane na podstawie macierzy danych lub danych zgromadzonych w zewnętrznych plikach. Rozszerzenie tak utworzonych diagramów lub wykresów o zaawansowane funkcjonalności, animacje oraz przestrzenne odniesienie danych jest możliwe, jednak po

zastosowaniu zewnętrznych bibliotek i języków skryptowych.

#### **6. Podsumowanie**

Trudno jest jednoznacznie wskazać, które z testowanych narzędzi jest najlepsze. Zwykle wybór zależy od założeń projektowych i budżetu na jego wykonanie. W profesjonalnych projektach komercyjnych wskazane jest wykorzystanie biblioteki amCharts lub Google Charts, które mają stosunkowo przejrzyste warunki licencyjne, gwarantują wsparcie techniczne oraz udostępniają rozbudowaną dokumentację. Jednak równie dobrze można je wykorzystać w projektach amatorskich, zgodnie z postanowieniami licencji.

Technikę generowania w oknie przeglądarki diagramów jedynie za pomocą CSS można traktować bardziej jako ciekawostkę niż rutynę projektową, choć nie wykorzystuje ona skryptów, co zmniejsza liczbę danych pobieranych z serwera i prezentowanych w oknie przeglądarki, więc może być z powodzeniem stosowana w projektach "zorientowanych na wydajność" lub w aplikacjach mobilnych. Ponadto jej wykorzystanie jest całkowicie wolne od jakichkolwiek ograniczeń użytkowania.

Na wyborze konkretnego narzędzia może również zaważyć sposób, w jaki wizualizuje ono dane. Interaktywne wizualizacje danych na ma-

pach świata, państw lub regionów w wydaniu amCharts lub Visualization API mogą w znaczący sposób zwiększyć atrakcyjność prezentacji, np. danych teleadresowych lub zjawisk przestrzennych. Choć możliwości projektowe testowanych narzędzi są zbliżone, tylko Visualization API oraz amCharts umożliwiają, bez dodatkowych komponentów i zabiegów programistycznych, wygenerowanie interaktywnej mapy w oknie przeglądarki.

Zaawansowane wykorzystanie każdego z opisanych narzędzi wymaga specjalistycznej wiedzy programistycznej, praktyki i biegłej znajomości API, jednak ich użycie w podstawowym zakresie jest relatywnie proste i ogranicza się do implementacji kodu wykresu w strukturze dokumentu hipertekstowego. Uzupełnienia wymagają również dane, które mają być zaprezentowane.

Opisywane techniki i narzędzia projektowe umożliwiają tworzenie zróżnicowanych graficznie, interaktywnych wykresów, diagramów i innych form prezentacji danych, które mogą stanowić komponent serwisu internetowego. Z uwagi na dużą użyteczność, atrakcyjną formę graficzną oraz relatywnie proste API, narzędzia te zyskują coraz większą popularność i mogą być z powodzeniem wykorzystywane do prezentacji różnorakich danych, również o odniesieniu przestrzennym.

#### **Literatura**

- Afzal W., Torkar R., Feldt R., 2009, *A systematic review of search-based testing for non-functional system properties*. "Inform. Software Technol." Vol. 51, no. 6, s. 957–976.
- Bennett R., O'Neill E.T., Kammerer K., 2014, *assign-FAST: An autosuggest-based tool for FAST subject assignment*. "Information Technology and Libraries" Vol. 33, no. 1, s. 34–43.
- Blackstock M., Lea R., 2012, *IoT mashups with the WoTKit*. W: *Internet of Things (IOT), 2012 3rd International Conference*, s. 159–166. IEEE.
- Bostock M., Ogievetsky V., Heer J., 2011, *D³ data-driven documents*. "IEEE Transactions on Visualization and Computer Graphics" Vol. 17, no. 12, s. 2301–2309.
- Bryant N., Wildfire J., 2016, *Webcharts A Webbased charting library for custom interactive data visualization*. "Journal of Open Research Software" Vol. 4, no. 1, s. 29. DOI: http://doi.org/10.5334/ jors.127.
- Chhabra M.N., 2012, *Introduction to adhoc testing*. "International Journal of Scientific and Technology Research" Vol. 1, no. 7, s. 66–67.
- ElTayeby O. John D., Patel P., Simmerman S., 2013, *Comparative case study between D3 & Highcharts on Lustre metadata visualization*. W: *IEEE Symposium on Large-Scale Data Analysis and Visualization (LDAV)*, s. 127–128.
- Gesmann M., de Castillo D., 2011, *Using the Google Visualisation API with R*. "The R Journal" Vol. 3, no. 2, s. 40–44.
- Gotlib D., 2008, *Nowe oblicza kartografii Internet a kartografia*. "Polski Przegląd Kartograficzny" T. 40, nr 3, s. 237–246.
- Gotlib D., 2012, *Model mobilnej prezentacji kartograficznej*. "Polski Przegląd Kartograficzny" T. 44, nr 1, s. 18–29.
- Kończak G., 2014, *Rola graficznych prezentacji danych w popularyzacji statystyki*. "Wiadomości Statystyczne" R. 59, nr 7, s. 49–61.
- Kowalska-Musiał M., 2009, *Metody wizualizacji danych sieciowych*. "Prace Naukowe Uniwersytetu Ekonomicznego we Wrocławiu" nr 86: *Wizualizacja wyników badań marketingowych: podejścia, metody i zastosowania*, s. 223–231.
- Kowalski P., 2012, *Mapa jako praktyczny interfejs serwisu internetowego*. "Archiwum Fotogrametrii, Kartografii i Teledetekcji" Nr 23, s. 159–168.
- Król K., 2015, *The description and comparative analysis of chosen tools automatizing the process of creating interactive maps of spatial objects*. "Geomatics, Landmanagement and Landscape (GLL)" No. 3, s. 91–99.
- Król K., 2016, *Data presentation on the map in Google Charts and jQuery JavaScript technologies*. "Geomatics, Landmanagement and Landscape (GLL)" No. 2, s. 91–106.
- Król K., Salata T., 2013, *Gromadzenie, przetwarzanie oraz wizualizacja danych przestrzennych za pomocą interaktywnych aplikacji internetowych na potrzeby rozwoju obszarów wiejskich.* "Infrastruktura i Ekologia Terenów Wiejskich" nr 1(4), s. 195–207.
- Król K., Szomorova L., 2015, *The possibilities of using chosen jQuery JavaScript components in creating interactive maps.* "Geomatics, Landmanagement and Landscape (GLL)" No. 2, s. 45–54.
- Kukułka, M., Gotlib D., 2014, *Wpływ zjawiska neokartografii na rozwój serwisów internetowych udostępniających informacje przestrzenne*. "Polski Przegląd Kartograficzny" T. 46, nr 1, s. 34–46.
- Leszkowicz M., 2011, *Infografika jako forma edukacji w kulturze wzrokocentrycznej*. "Nedidagmata" nr 31/32, s. 37–55.
- Logre I., Mosser S., Collet P., Riveill M., 2014, *Sensor data visualisation: A composition-based approach to support domain variability*. In: *European Conference on Modelling Foundations and Applications*. Springer International Publishing, s. 101–116.
- Łopatecki G., 2011, *Gmina Tomice krok po kroku…*, Wydawn. Urząd Gminy Tomice.
- Macioch A., Malmon G., 2010, *Funkcje interaktywne*  współczesnych map elektronicznych. "Polski Przegląd Kartograficzny" T. 44, nr 4, s. 331–353.
- Mamzer H., 2004, *Obraz a karnawalizacja cywilizacji*. "Człowiek i Społeczeństwo" nr 22, s. 21-32.
- Nair L.R., Shetty S.D., Shetty S.D., 2016, *Interactive visual analytics on Big Data: Tableau vs D3. js*. "Journal of e-Learning and Knowledge Society" Vol. 12, no. 4, s. 139–150.
- Prus B., 2014, *Wybrane przykłady zastosowania informacji przestrzennej na potrzeby identyfikacji obszarów problemowych*. "Infrastruktura i Ekologia Terenów Wiejskich" nr 1(1), s. 49–60.
- Pulak I., Wieczorek-Tomaszewska M., 2011, *Infografika – graficzne piękno informacji*. W: *XXI Ogólnopolskie Sympozjum Naukowe "Człowiek–Media–Edukacja"*, Kraków.
- Rossi R., Ahmed N., 2015, *The network data repository with interactive graph analytics and visualization*. In: *Proceedings of the Twenty-Ninth AAAI Conference on Artificial Intelligence* Vol. 15, s. 4292–4293.
- Rozporządzenie Ministra Rozwoju Regionalnego i Budownictwa z dnia 29 marca 2001 r. w sprawie ewidencji gruntów i budynków. "Dziennik Ustaw" 2015, poz. 542.
- Siennicka A., 2015, *Retoryka i wiedza wielogłos. Retoryka i wizualność*. "Res Rhetorica" nr 1, s. 74–75.
- Wieczerzycki M., 2014, *Wymiary nowych mediów a reinterpretacja pojęcia konsumenta w teoriach marketingowych*. "Marketing i Rynek" nr 21(10), s. 11–18.
- Woźniakowski M., 2014, *Kultura obrazkowa w komunikacji marketingowej przedsiębiorstw na przykładzie mediów społecznościowych*. "Marketing i Rynek" nr 4, s. 467–472.
- Zhang L., Stoffel A., Behrisch M., Mittelstadt S., Schreck T., Pompl R., Keim D., 2012, *Visual analytics for the big data era – A comparative review of state-of-the-art commercial systems*. W: *IEEE Conference on Visual Analytics Science and Technology (VAST)*, s. 173–182.
- Zhu Y., 2012, *Introducing Google Chart Tools and Google Maps API in data visualization courses*. "IEEE Computer Graphics and Applications" No. 32(6), s. 6–9.
- Żyszkowska W., Spallek W., Borowicz D., 2012, *Kartografia tematyczna*. Warszawa: Wydawnictwo Naukowe PWN.

# **The comparative analysis of selected interactive data presentation techniques on the example of the land use structure in the commune of Tomice**

Summary

The article presents the results of a comparative analysis of selected techniques and programming tools for building interactive data presentation in the form of charts and maps generated in the browser.

The results of an inventory of land use structure, which are a part of a geographic information system database of the commune of Tomice in district of Wadowice, were employed as input data.

The research has shown that the tested tools have a similar design capacity; which makes it difficult to determine which of them is the best. Different factors contribute to choosing a particular tool. They include technical specification, project budget, license conditions, technical support and visualization possibilities.

K e y w o r d s: data visualization, Application Programming Interface API, interactive charts and diagrams, interactive maps

Niniejszy tekst jest tłumaczeniem artykułu: K. Król, B. Prus*, The comparative analysis of selected interactive*  data presentation techniques on the example of the land use structure in the commune of Tomice. "Polish Cartographical Review" Vol. 48, 2016, no. 3, pp. 115–127, DOI: 10.1515/pcr-2016-0009. W przypadku cytowania należy podawać wersję pierwotną.